### GUÍA USO BASE DE DATOS NAXOS SHEET MUSIC

### 1.- INGRESAR A: https://www.uach.cl

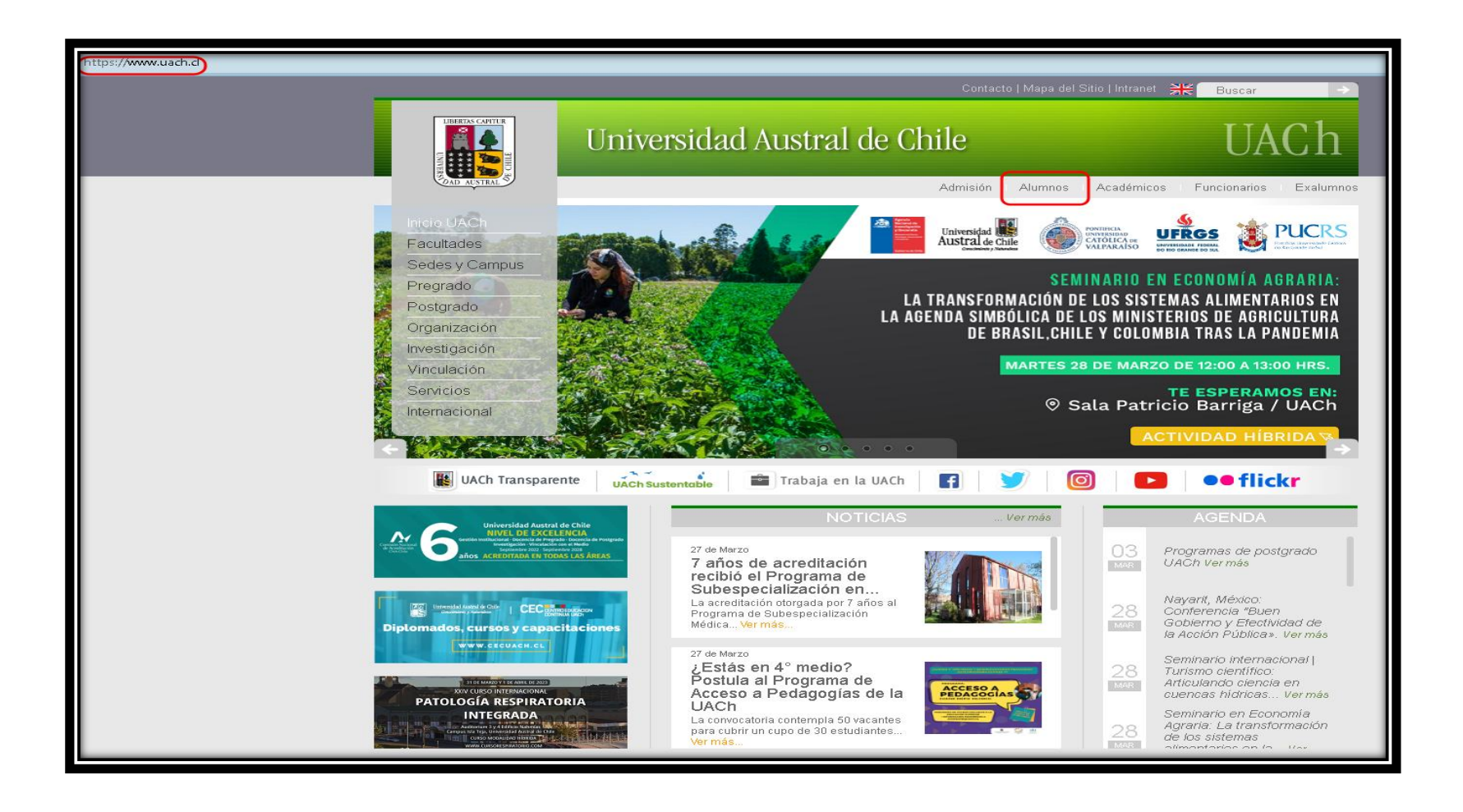

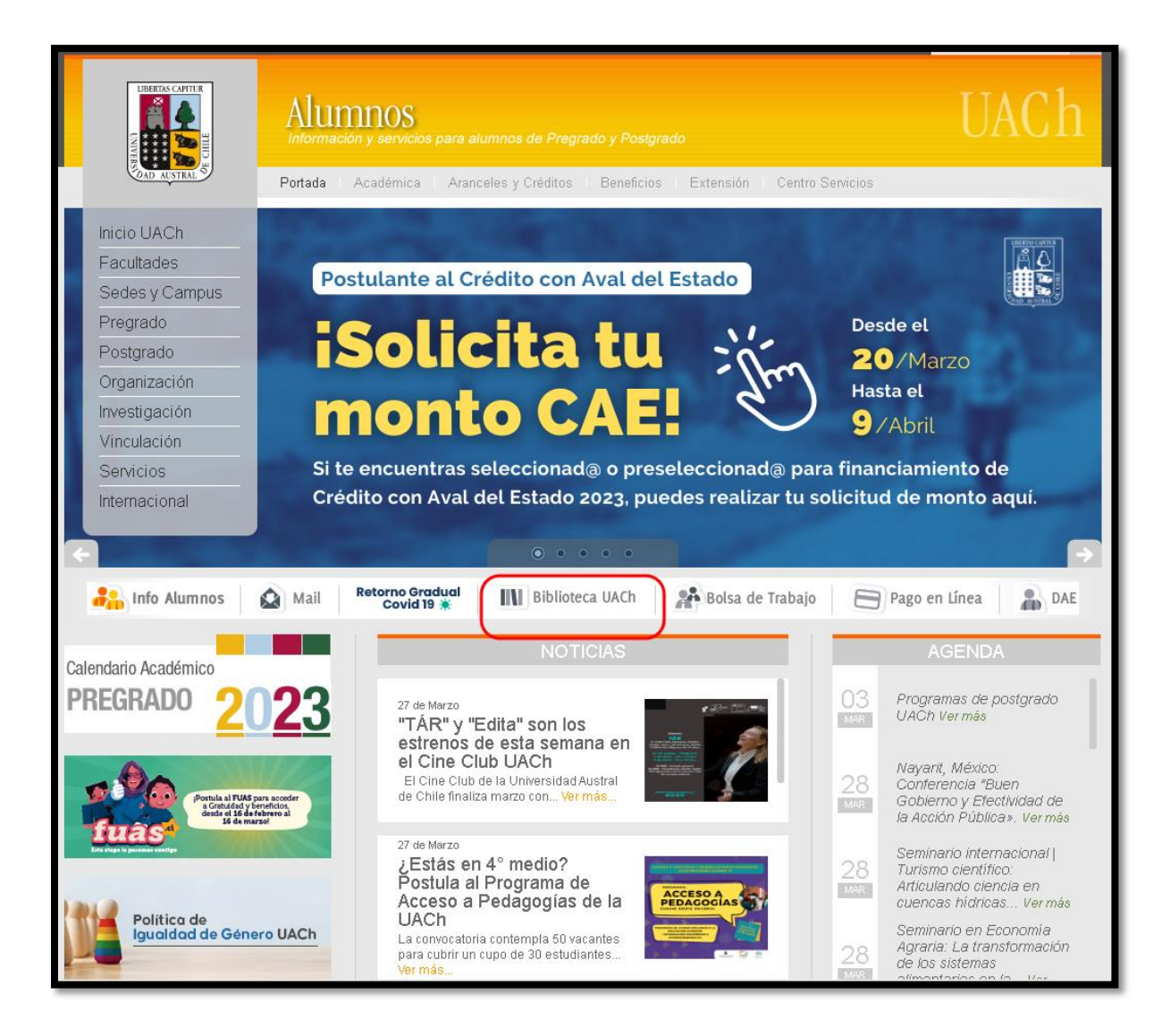

### 3.- SE ABRIRÁ PÁGINA DEL SIBUACh. ELEGIR BASE DE DATOS "MULTIMEDIA" DENTRO DE BIBLIOTECA VIRTUAL.

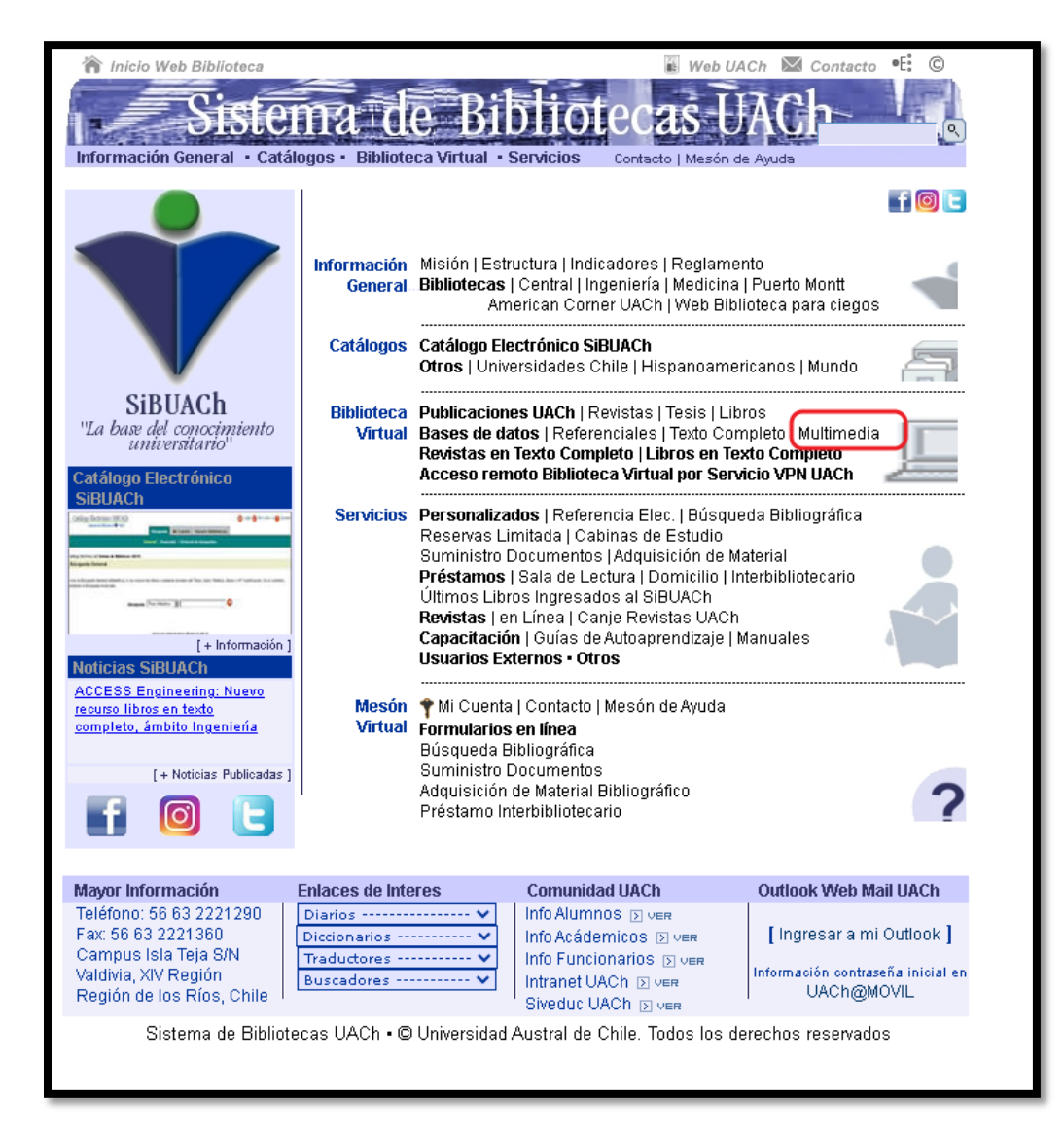

### 4.- ELEGIR DENTRO DE BASE DE DATOS NAXOS: **NAXOS SHEET MUSIC**

### □ Bases de datos Multimedia (Suscritas SiBUACh)

Si se encuentra fuera de los campus y pertenece a nuestra<br>comunidad universitaria puede acceder a estos recursos<br>por medio de <u>acceso remoto</u> utilizando nuestro <u>Servicio</u> VPN UACh.

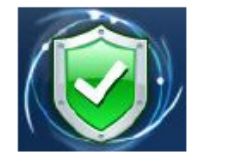

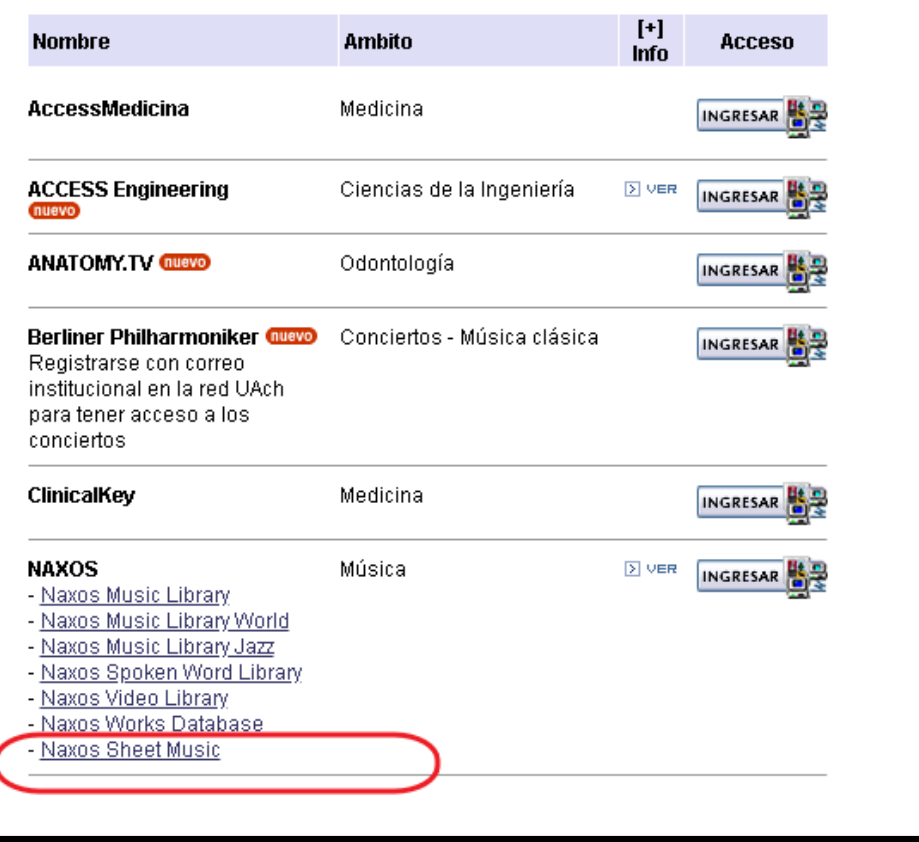

**NAXOS SHEET MUSIC**, ES UN RECURSO DE CONSULTA DE PARTITURAS EN LÍNEA. LOS USUARIOS PUEDEN BUSCAR Y DESCARGAR PARTITURAS, IMPRIMIRLAS A PARTIR DE UNA BASE DE DATOS.

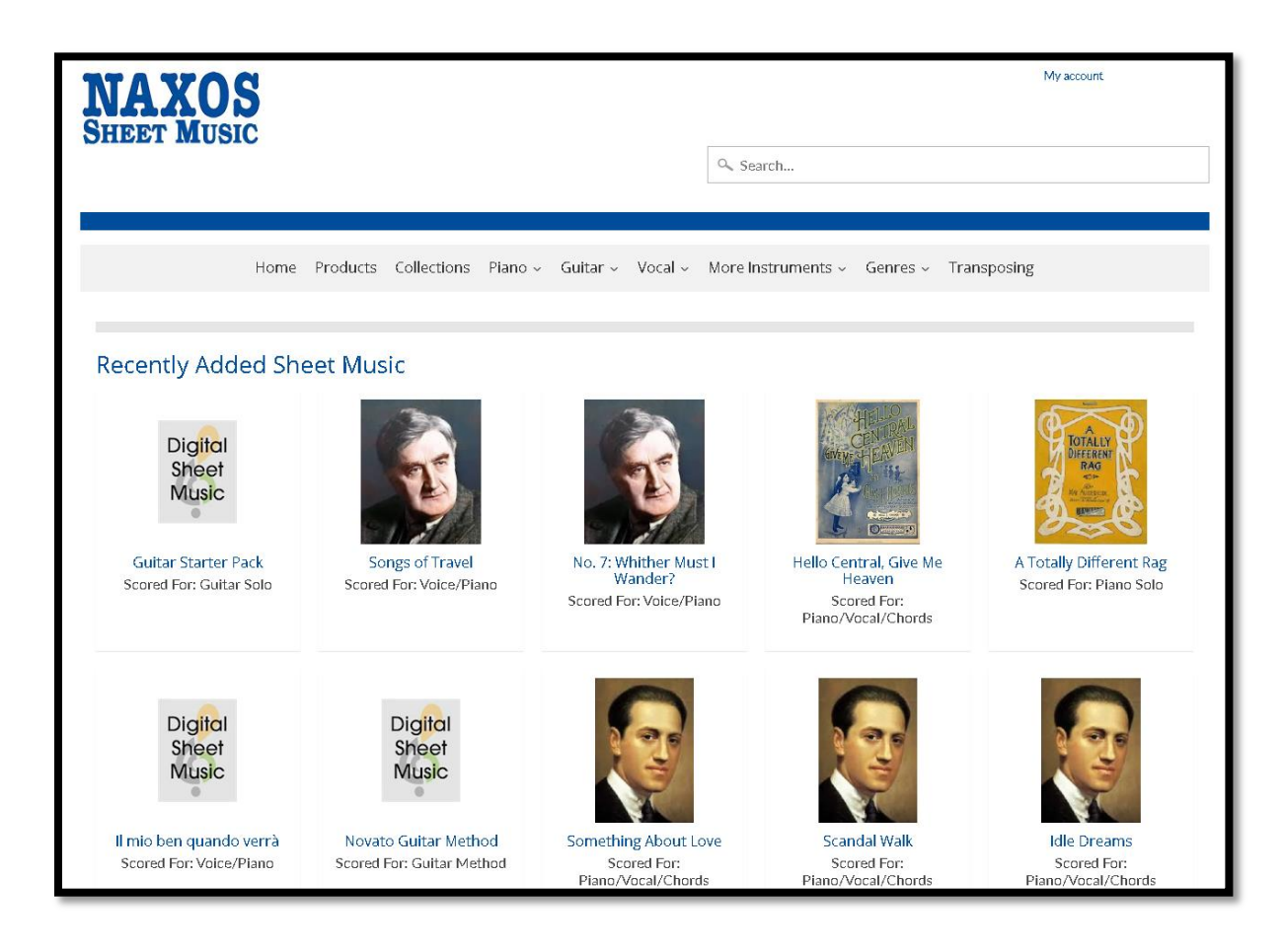

### EJEMPLO: RECURSO PIANO = ALL PIANO

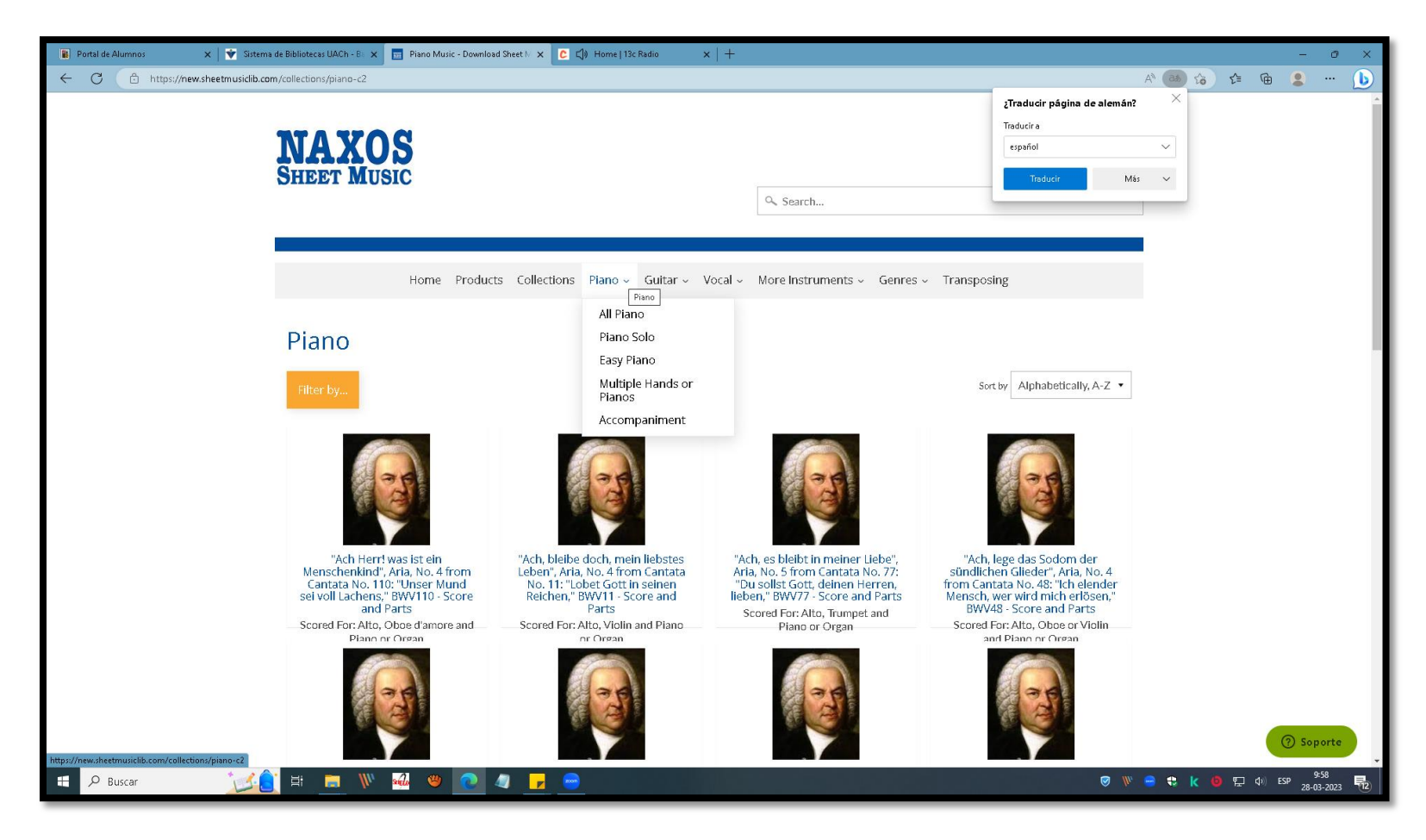

### APARECERÁN LOS RECURSOS DISPONIBLES, DE ACUERDO A LO SELECCIONADO:

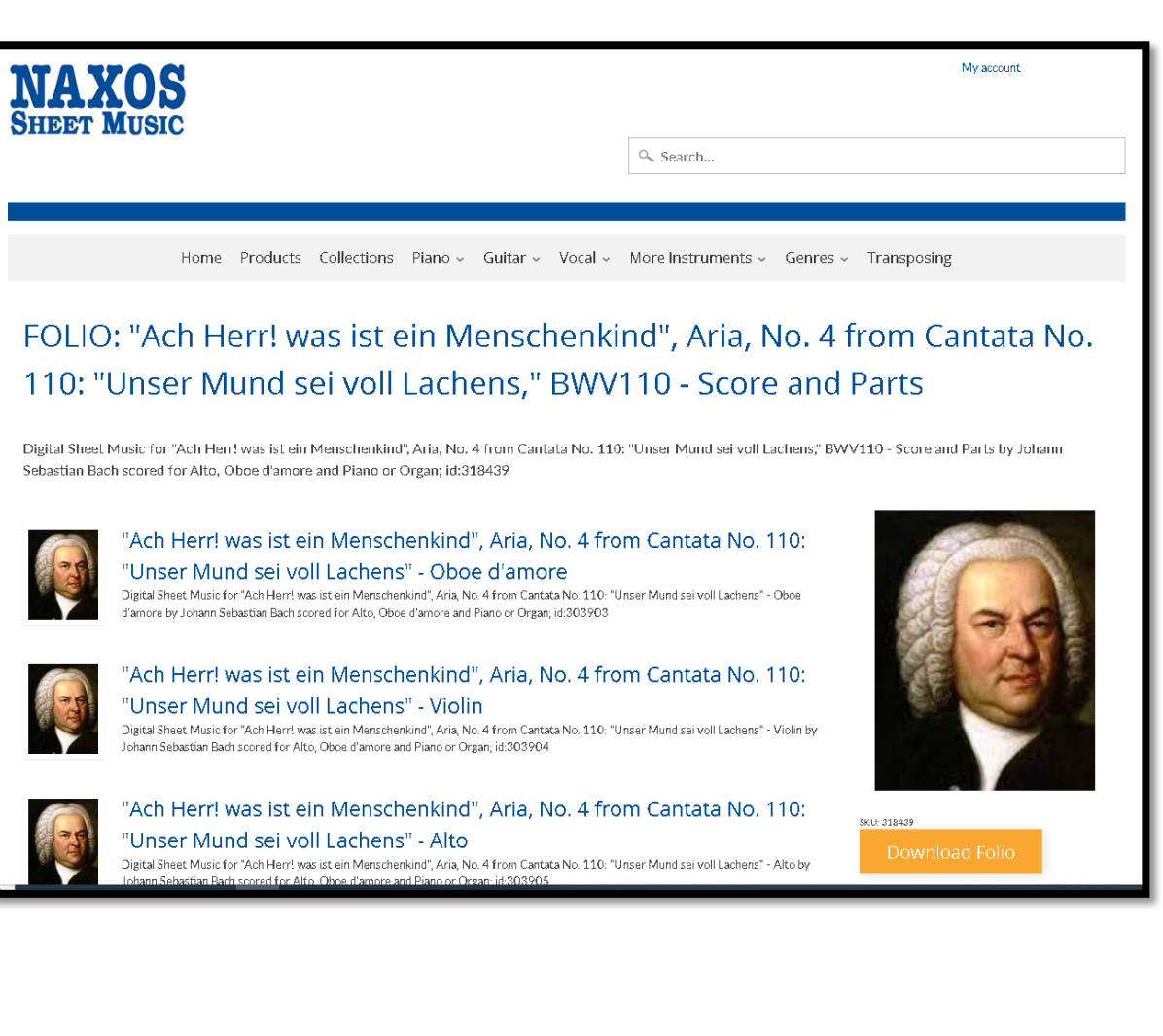

AL ELEGIR PRIMER RESULTADO, RESUELVE:

TÍTULO DE LA COMPOSICIÓN, BREVE AUDIO, PRINT PANTALLA PARTITURA.

DENTRO DE LOS RECURSOS SE ENCUENTRAN: **DESCARGA PARTITURA EN FORMATO PDF** (COMO SE INDICA)

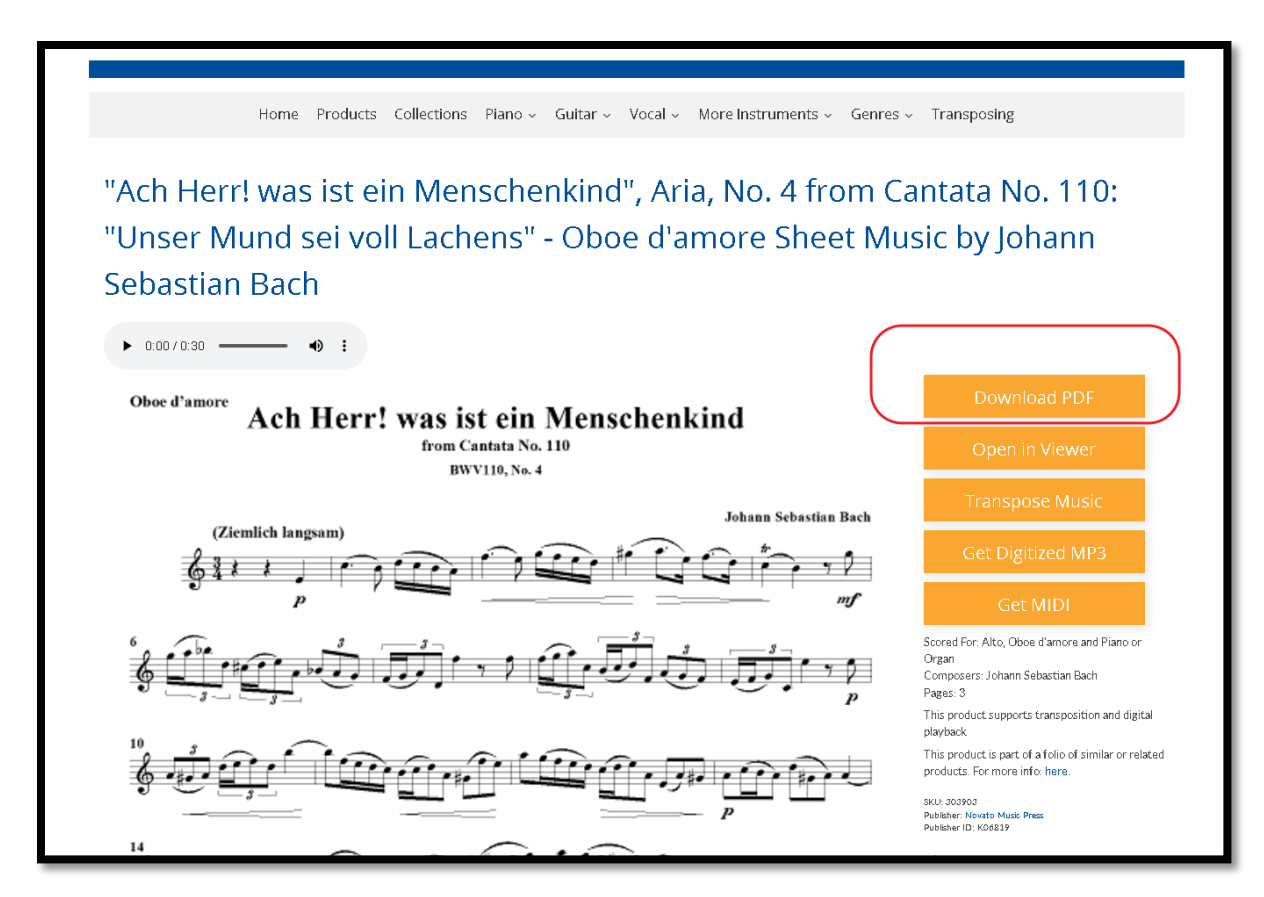

## **PARTITURA EN FORMATO PDF** (PARA IMPRIMIR, DESCARGAR, GUARDAR, ETC.)

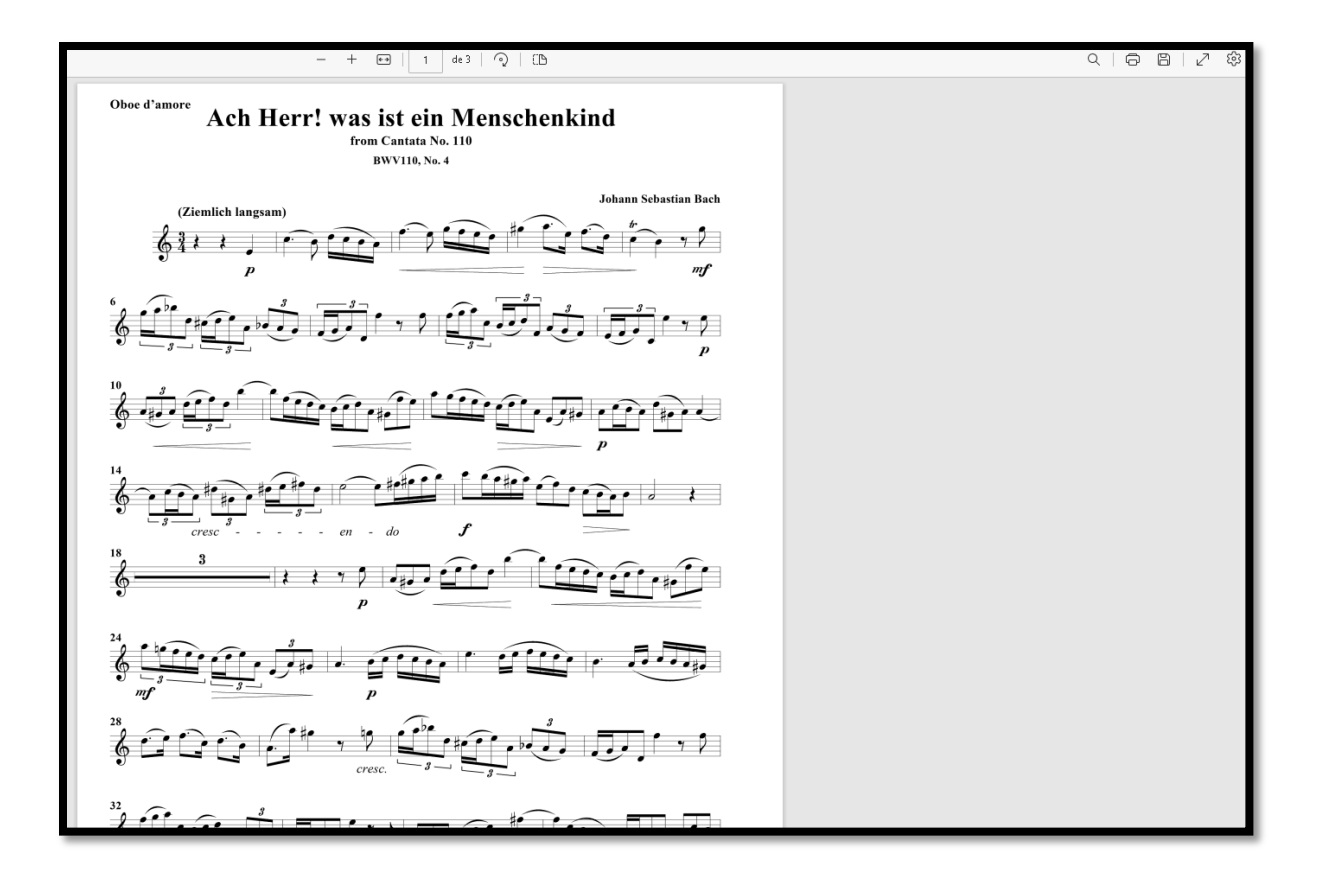

# LA OPCIÓN "**OPEN IN VIEWER**", DESCARGARÁ LA COMPOSICIÓN (TAL COMO SE PRESENTA EN LA SIGUIENTE PÁGINA)

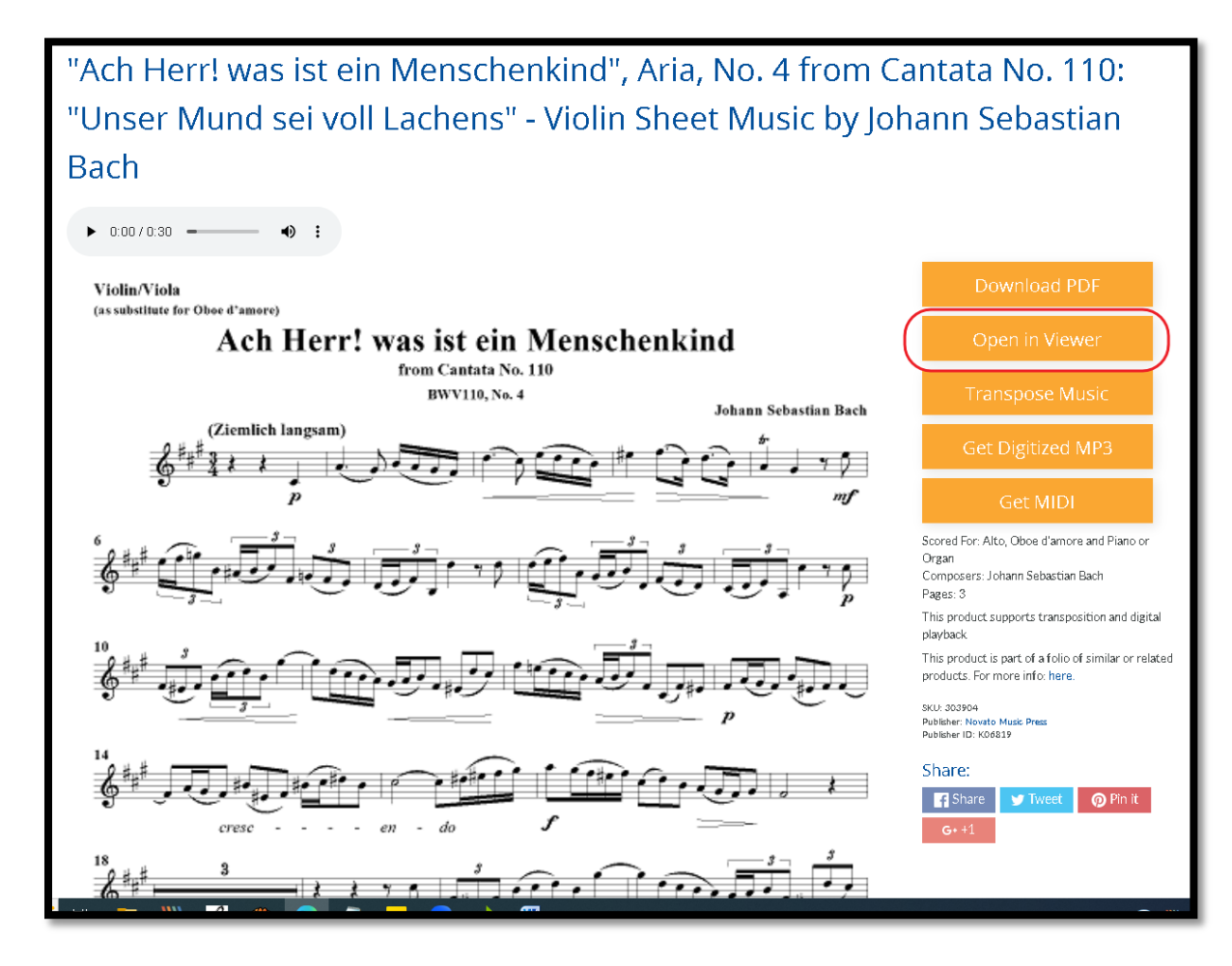

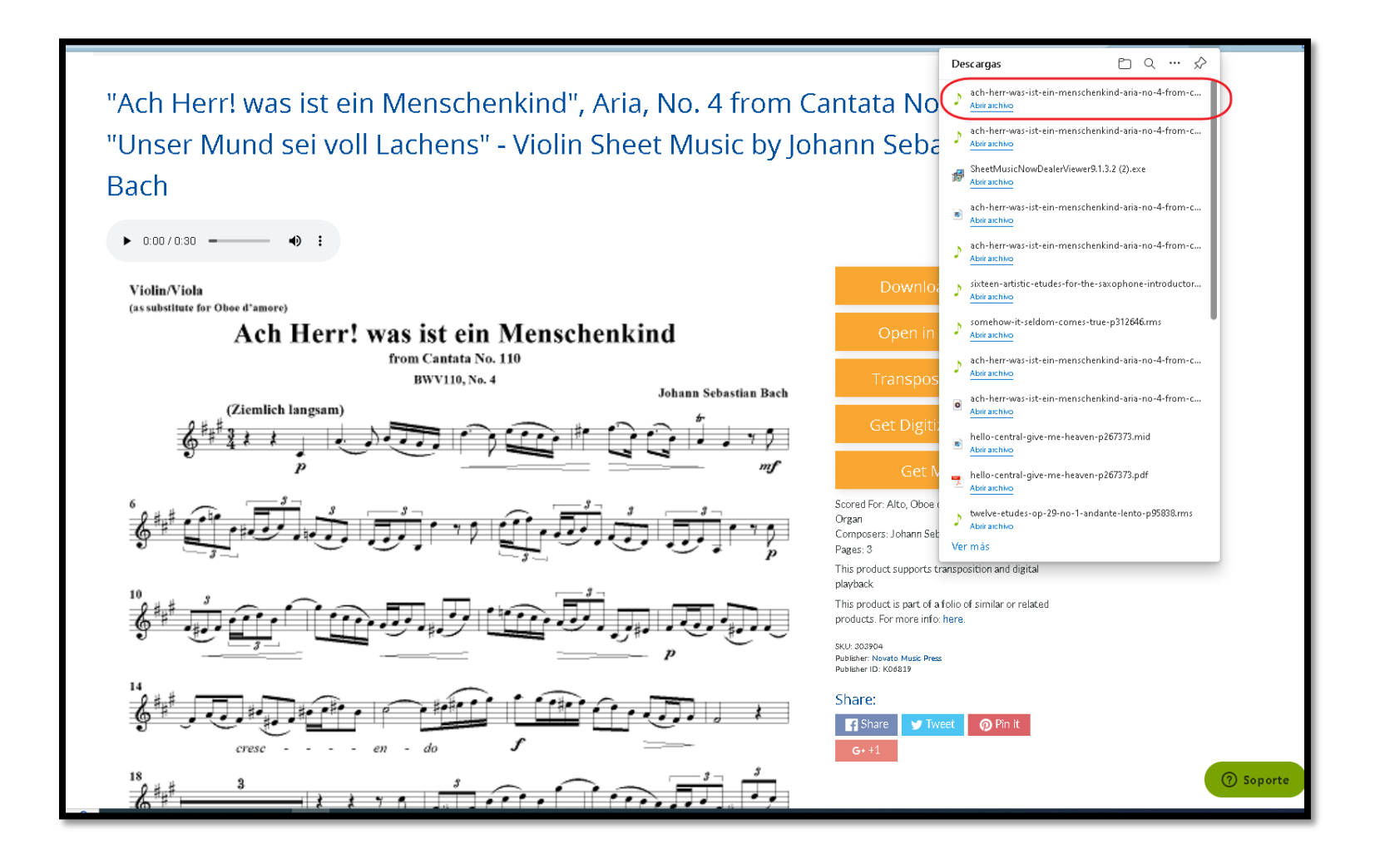

LUEGO ELEGIR OPCIÓN "TRANSPOSING" TRANSPOSICIÓN, LO LLEVARÁ A DESCARGAR UN PEQUEÑO PROGRAMA PARA ALMACENAR LAS

PARTITURAS SELECCIONADAS EN SU EQUIPO:

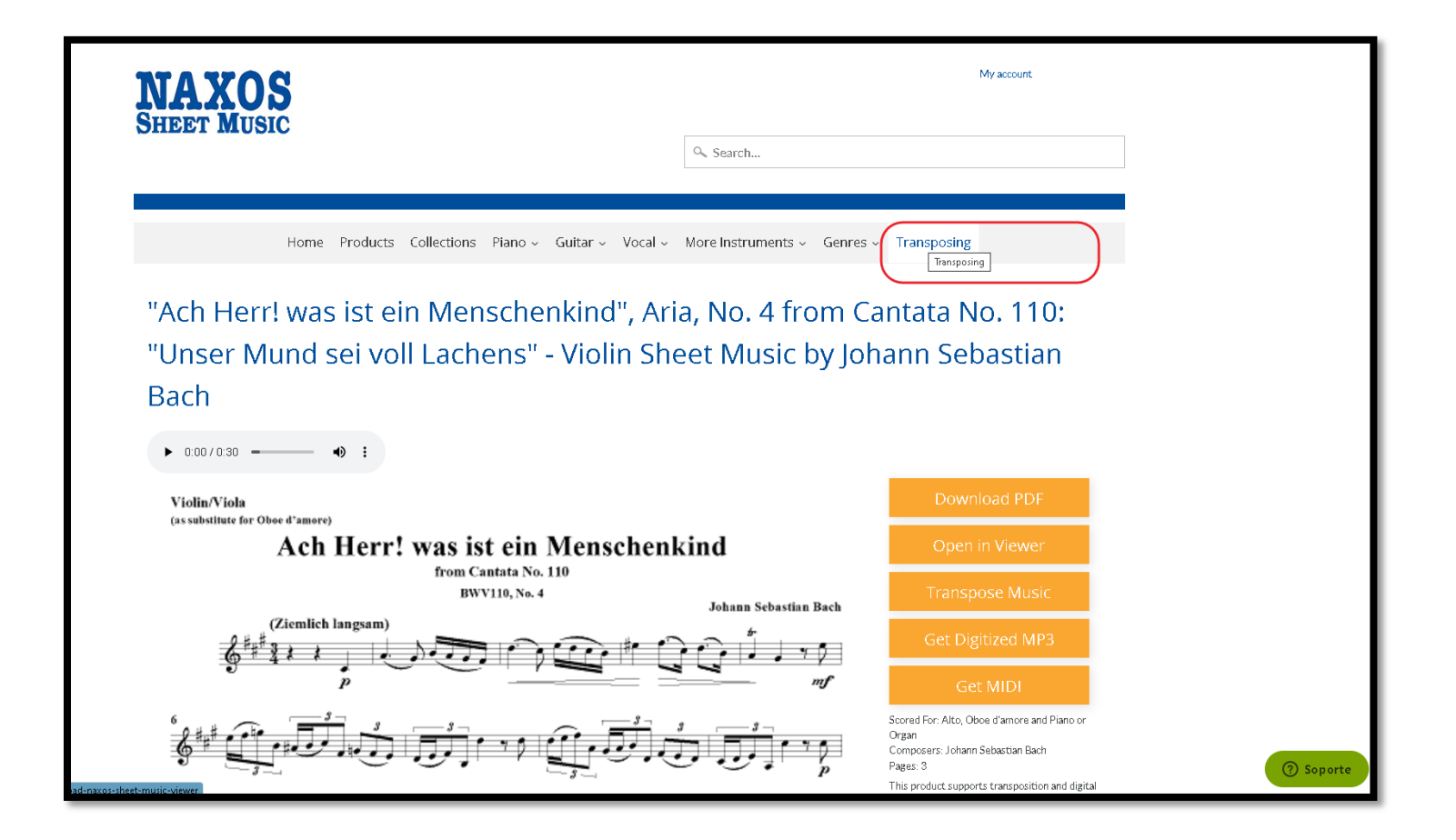

PARA LA **DESCARGA** SÓLO DEBE ELEGIR EL SISTEMA OPERATIVO DE SU EQUIPO:

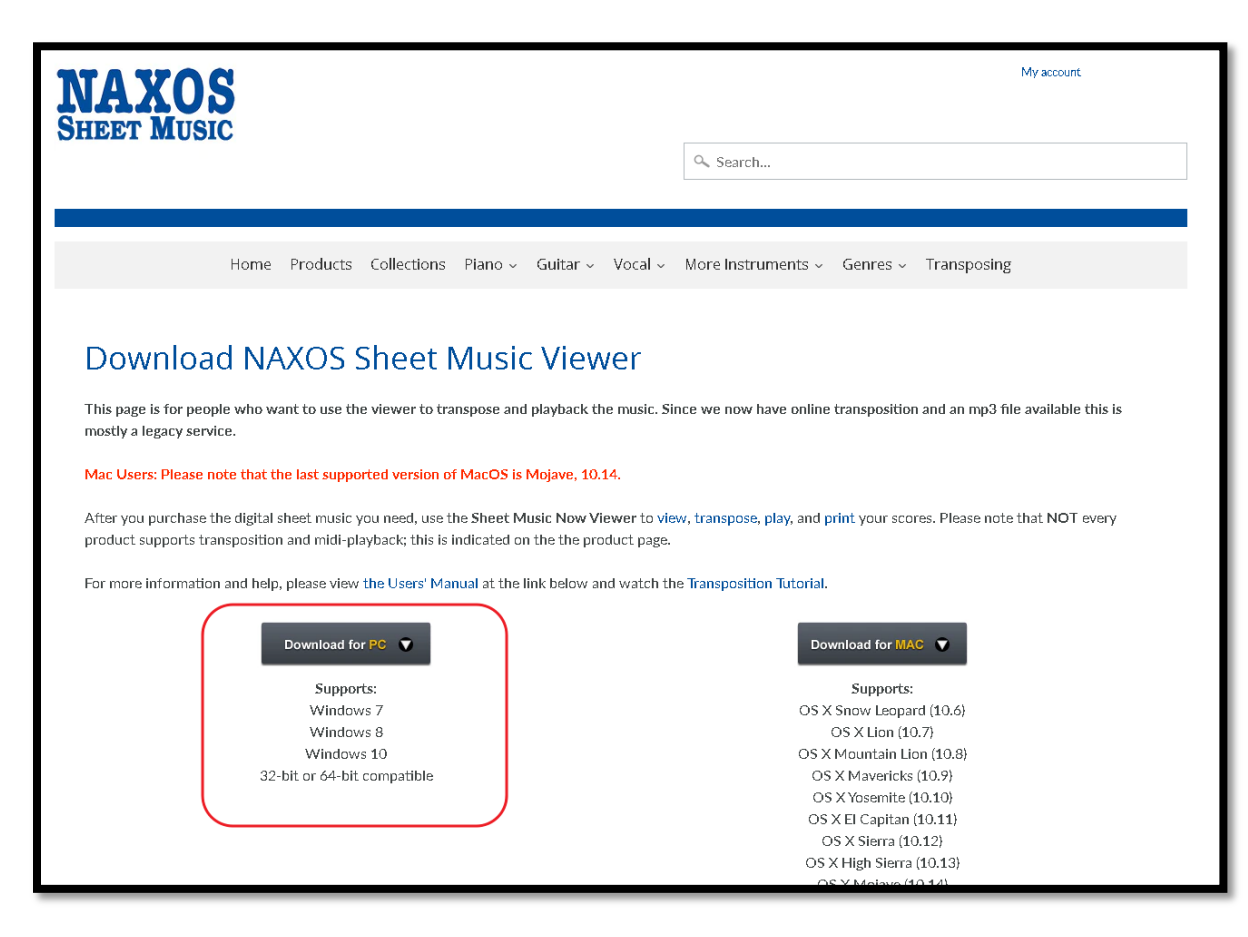

### LUEGO DEBE INSTALAR PROGRAMA EN SU EQUIPO:

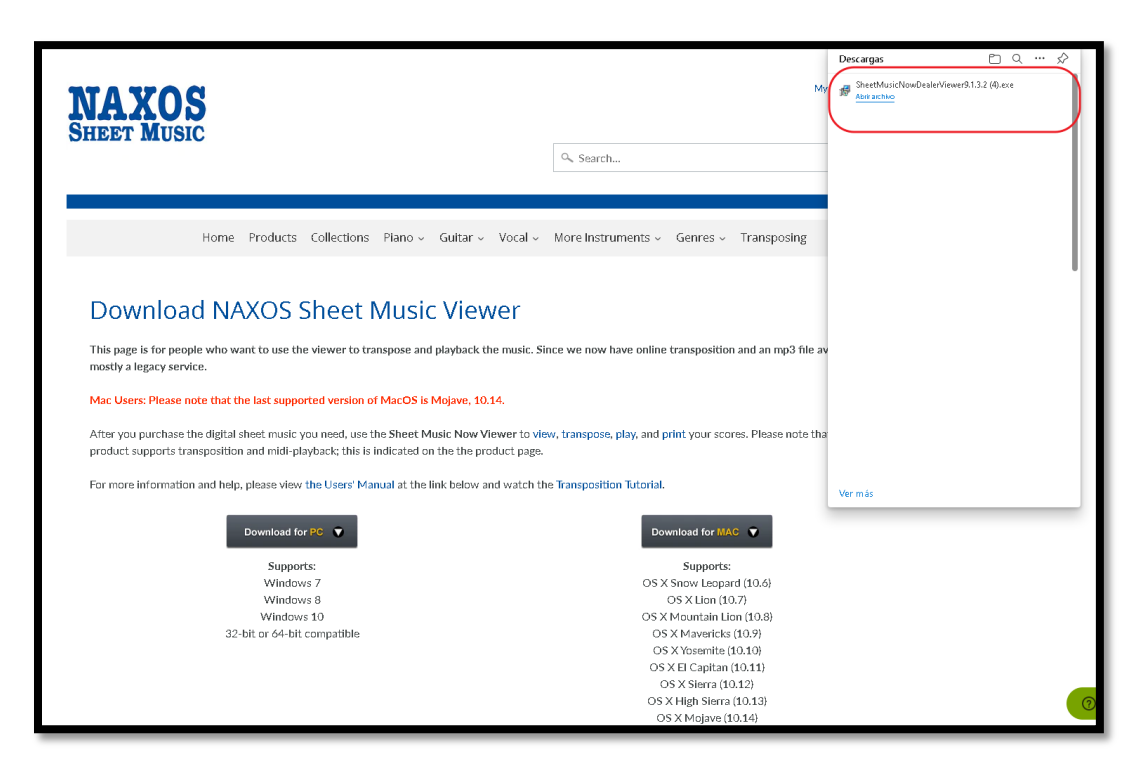

UNA VEZ INSTALADO SE PRESENTARÁ EL SIGUIENTE ACCESO AL PROGRAMA EN EL ESCRITORIO:

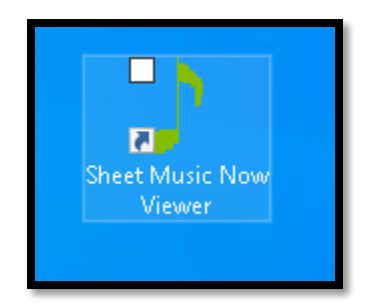

## HACER **DOBLE CLICK**, APARECERÁ LA SIGUIENTE PANTALLA:

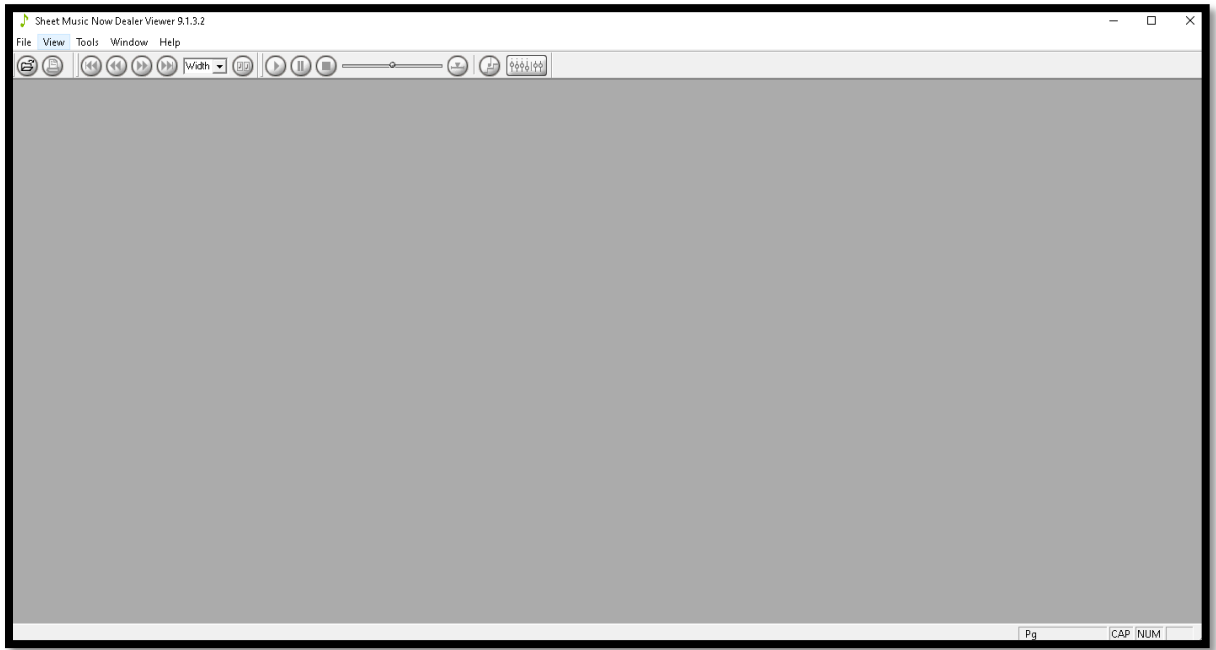

ELEGIR **OPEN** (ACÁ APARECERÁN TODAS LAS PARTITURAS SELECCIONADAS ANTERIORMENTE):

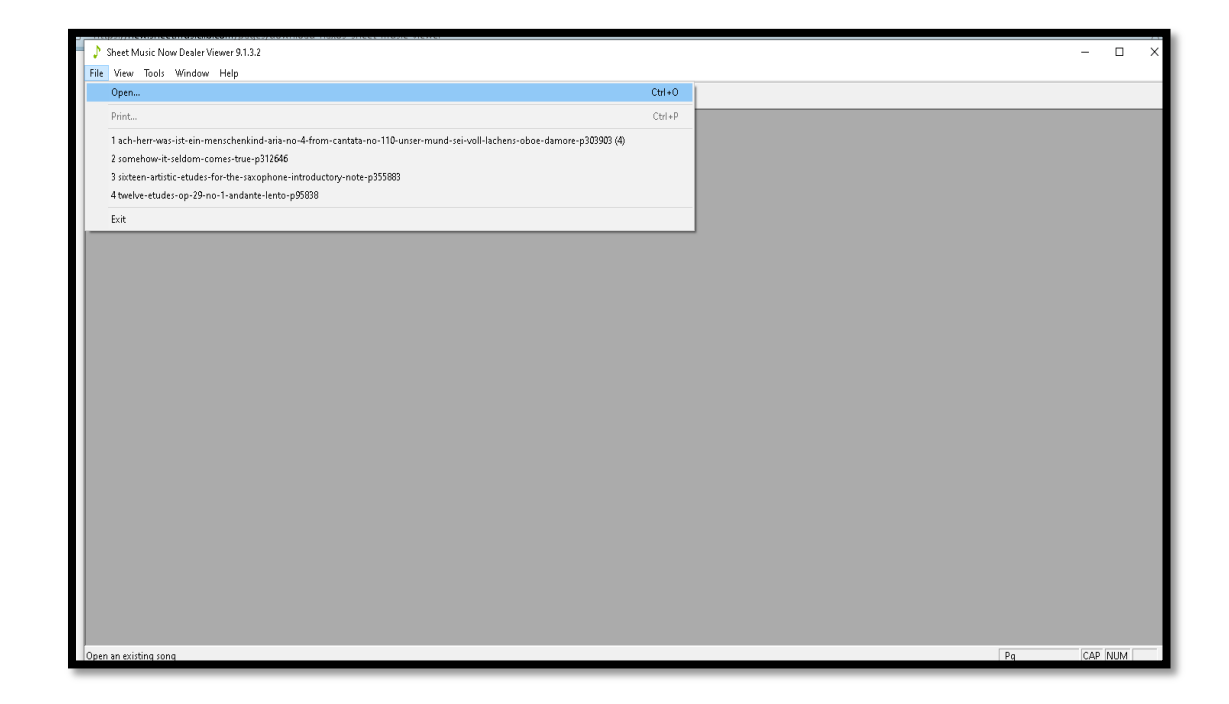

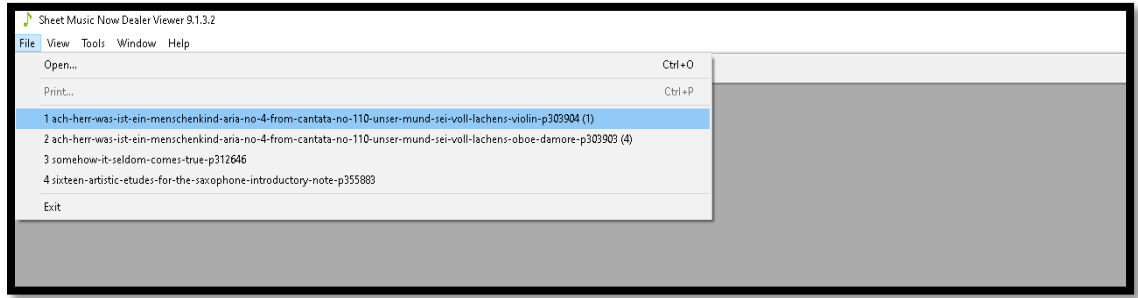

APARECERÁ PARTITURA, LA CUAL PUEDE SER TRANSPORTADA SELECCIONANDO **(PLAY)**

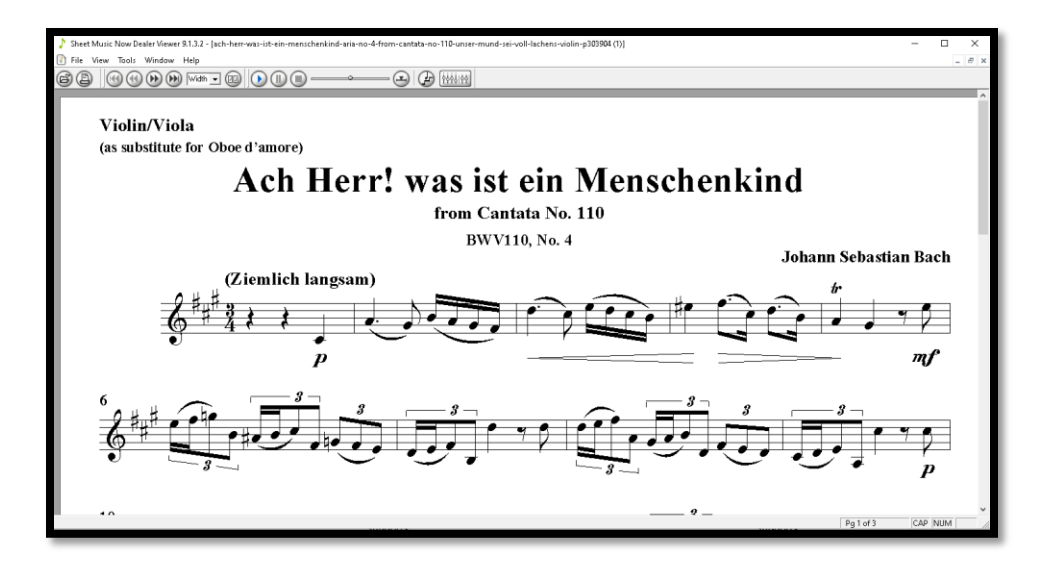

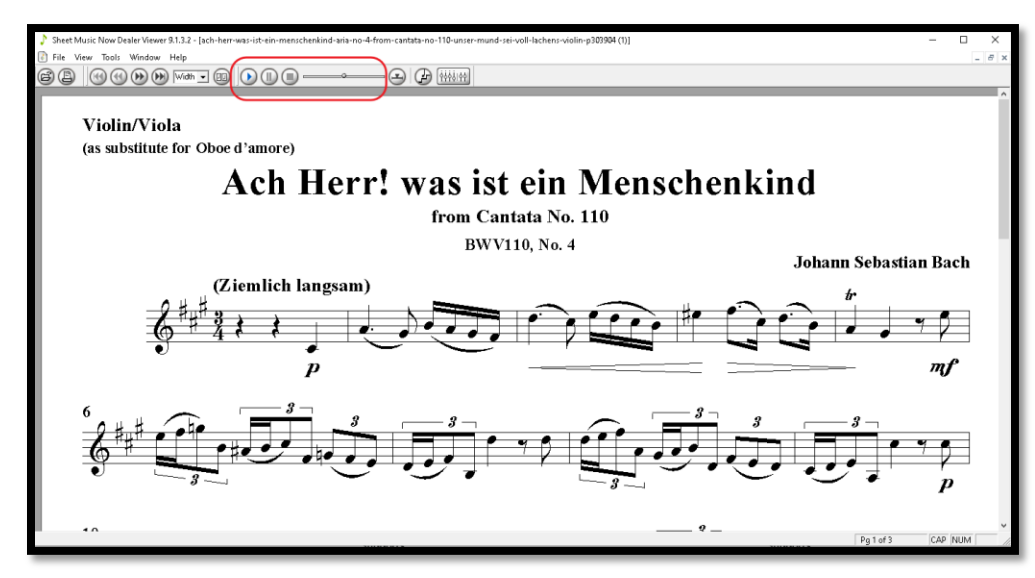

### **RECORDATORIO:**

TODOS LOS RECURSOS ELECTRÓNICOS QUE SE REQUIERAN CONSULTAR DESDE LA **BIBLIOTECA VIRTUAL** LO PUEDEN HACER DESDE LAS INSTALACIONES DE LA UNIVERSIDAD AUSTRAL DE CHILE SIN RESTRICCIÓN.

DESDE FUERA DE LA UNIVERSIDAD (CASA, PENSIÓN, CIUDAD, PAÍS, ETC.), PARA CONSULTAR ESTE TIPO DE RECURSO DEBE INSTALARSE PROGRAMA ACCESO REMOTO VIRTUAL VPN, YA QUE SON RECURSOS EXCLUSIVOS PARA LA COMUNIDAD UACh.

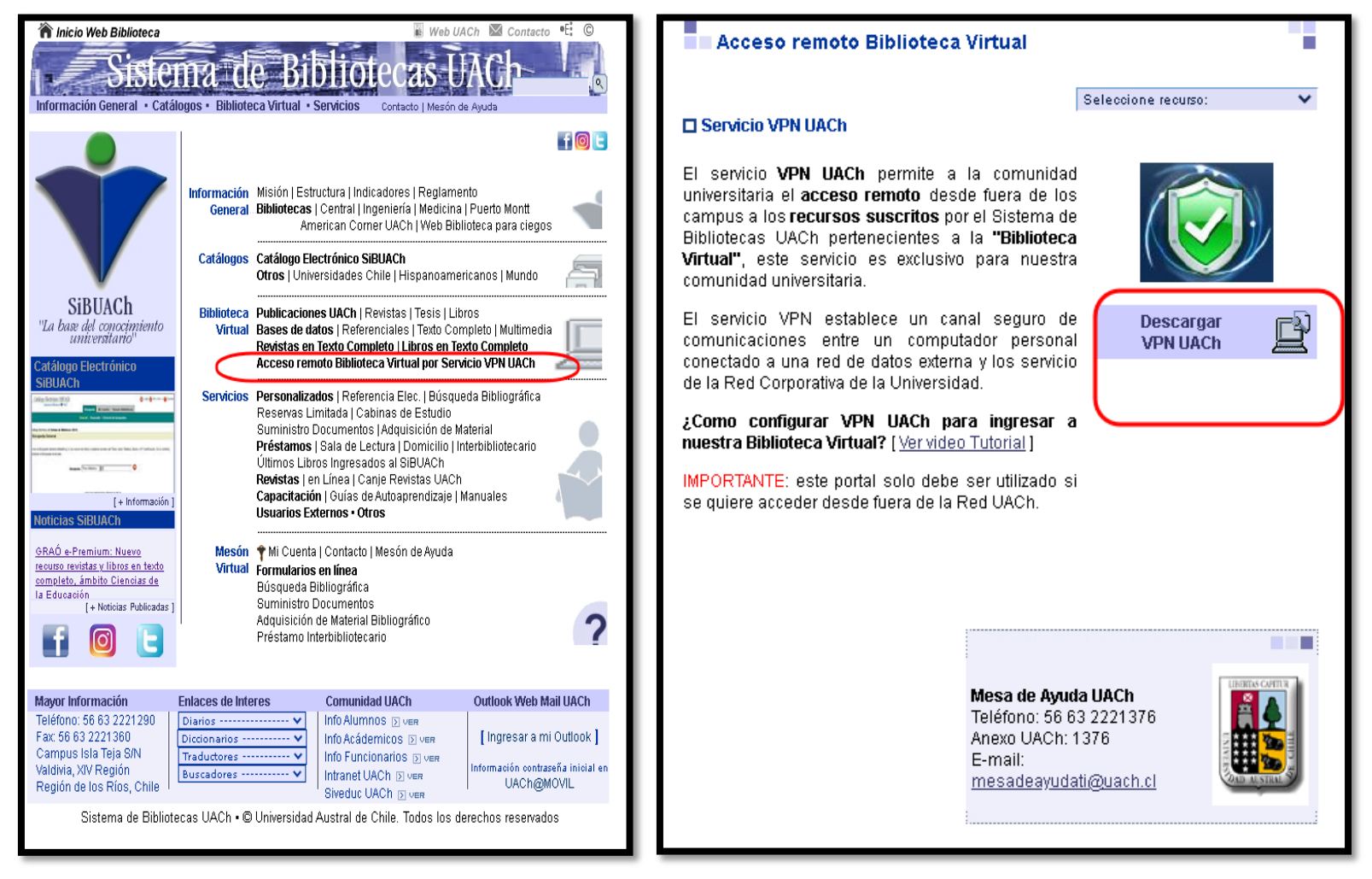

### **PREPARADO POR:**

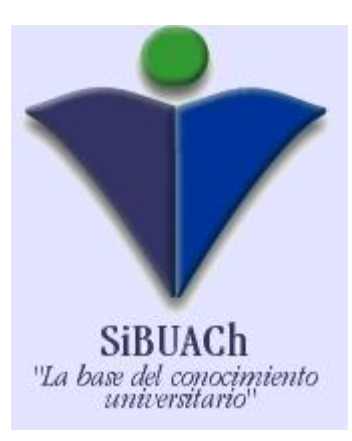

VERÓNICA PEÑA MIRANDA BIBLIOTECÓLOGA SISTEMA DE BIBLIOTECAS UNIVERSIDAD AUSTRAL DE CHILE BIBLIOTECA CENTRAL PRODUCCIÓN DIGITAL ⊠ <u>[veronica.pena@uach.cl](mailto:veronica.pena@uach.cl)</u>

雷 63-2293106